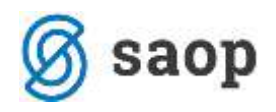

# **Evidenca dopustov na obračunskem listu**

#### **Nastavitve programa**

V Nastavitvah programa je potrebno najprej klikniti na gumb **D**odatno. Na prvem zavihku Ostali obračunski podatki je za pravilno vodenje evidence koriščenja dopusta potrebno urediti določene nastavitve.

S kljukico označite polje Koriščenje dopusta iz preteklega leta, vpišite Zadnji mesec za koriščenje (starega dopusta) ter polje Najprej izkoristi dopust preteklega leta označite s kljukico, če želite, da vam program avtomatsko koristi najprej neizkoriščen star dopust, potem nov.

V polji Šifra vrste obračuna za tekoči in Šifra vrste obračuna za stari dopust iz šifranta izberite ustrezne vrste obračuna. Podatki na spodnji sliki so namenjeni nastavitvam javnega sektorja. V gospodarstvu teh šifer nimate, zato iz šifranta izberite ustrezne. Potrdite.

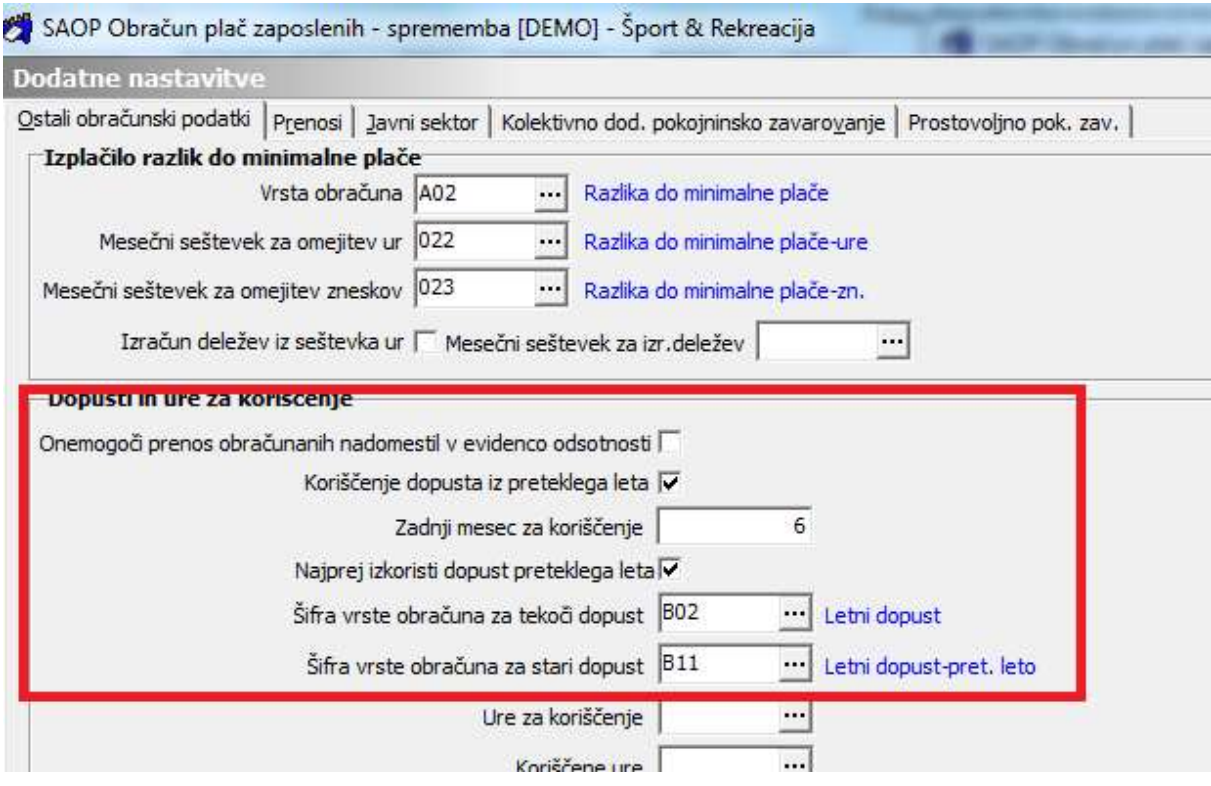

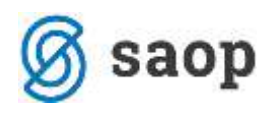

## **Vrste obračuna**

**V vrstah obračuna** (Šifranti…Sistem obračuna…Vrste obračuna) je na zavihku »Izračun« pri šifrah za dopust potrebno označiti, da je pri obračunu potreben vnos obdobja in katera vrsta odsotnosti se uporabi za to vrsto dopusta. To mora biti ena od vrst izkoriščenega dopusta. To označite na obeh vrstah obračuna, tako za tekoči, kot za stari dopust.

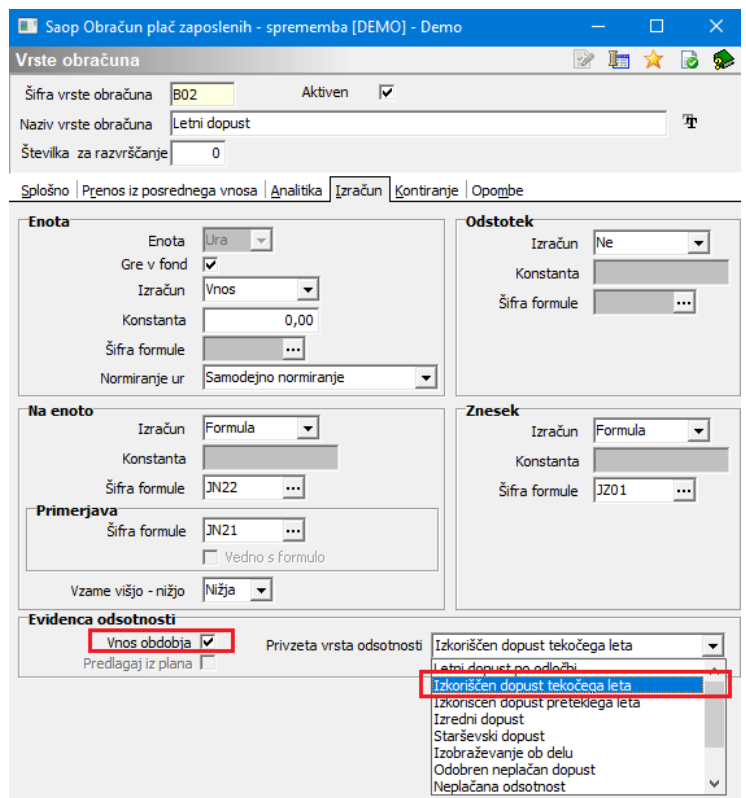

## **Obračun plače**

Če želite evidenco dopusta voditi v dnevih ali želite v evidenci dopusta imeti točne podatke o terminih koriščenja dopustov zaposlenih, je potrebno pri vnosu podatkov v Neposrednem vnosu vnašati tudi podatke o številu dni dopusta in terminu koriščenja.

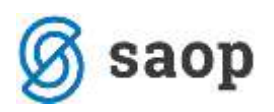

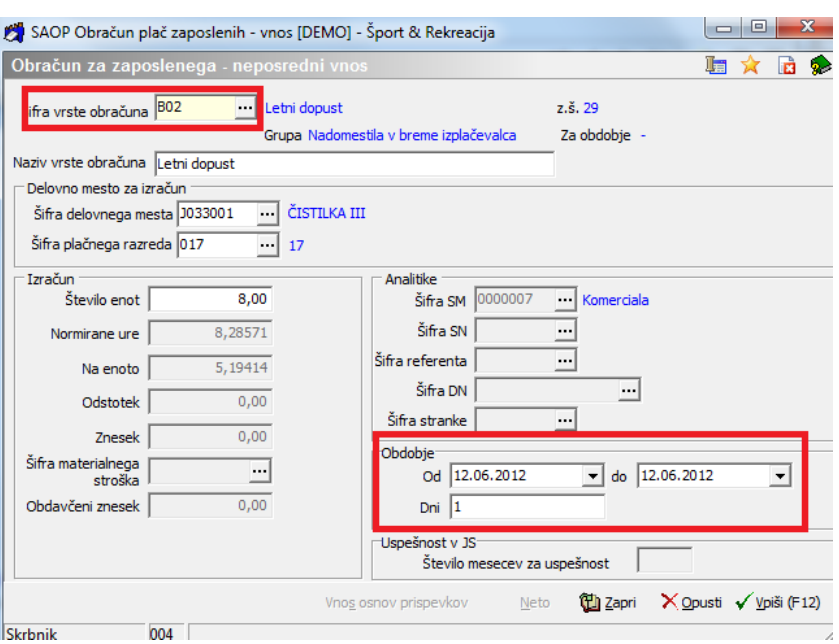

Če teh podatkov ne boste vnašali, bo evidenca dopusta možna samo v urah in ne tudi v dnevih. Ko izvedete obdelavo Obračunaj vse, program preveri podatke v evidenci dopustov. V primeru, ko imate v Nastavitvah programa določeno, da želite najprej koristiti star dopust, program preveri ali star dopust še obstaja. Če je še na razpolago, bo program z obdelavo Obračunaj vse šifro dopusta za tekoči dopust avtomatsko zamenjal s šifro dopusta za stari dopust.

### **Izpis obračunskega lista**

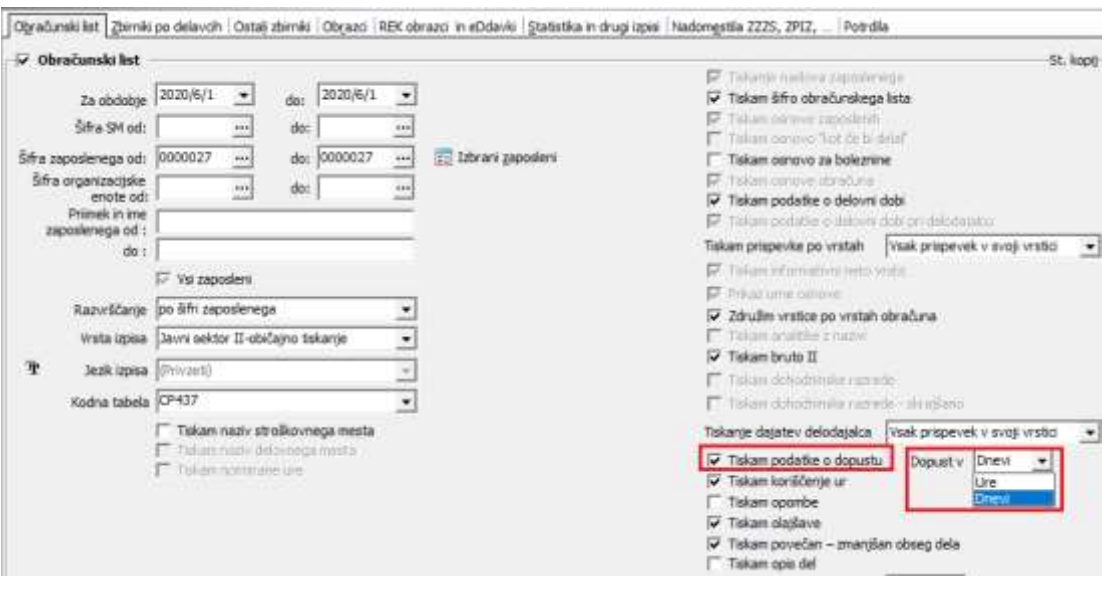

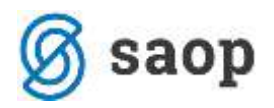

Pred tiskanjem obračunskega lista je potrebno določiti, na kakšen način želite tiskati podatke o dopustu – v urah ali dnevih.

### **Evidenca dopustov**

Na meniju **Šifranti…Zaposleni…Dopusti in odsotnosti** se odpre preglednica zaposlenih za evidenco dopusta. Podatki so razvrščeni po letih, nad preglednico se lahko izbere leto, da se prikažejo samo podatki izbranega leta. Ko izberemo zaposlenega, se odpre okno s podatki o odobrenem dopustu, koriščenju dopusta in drugih odsotnostih, ki se lahko zbirajo za pregled odsotnosti.

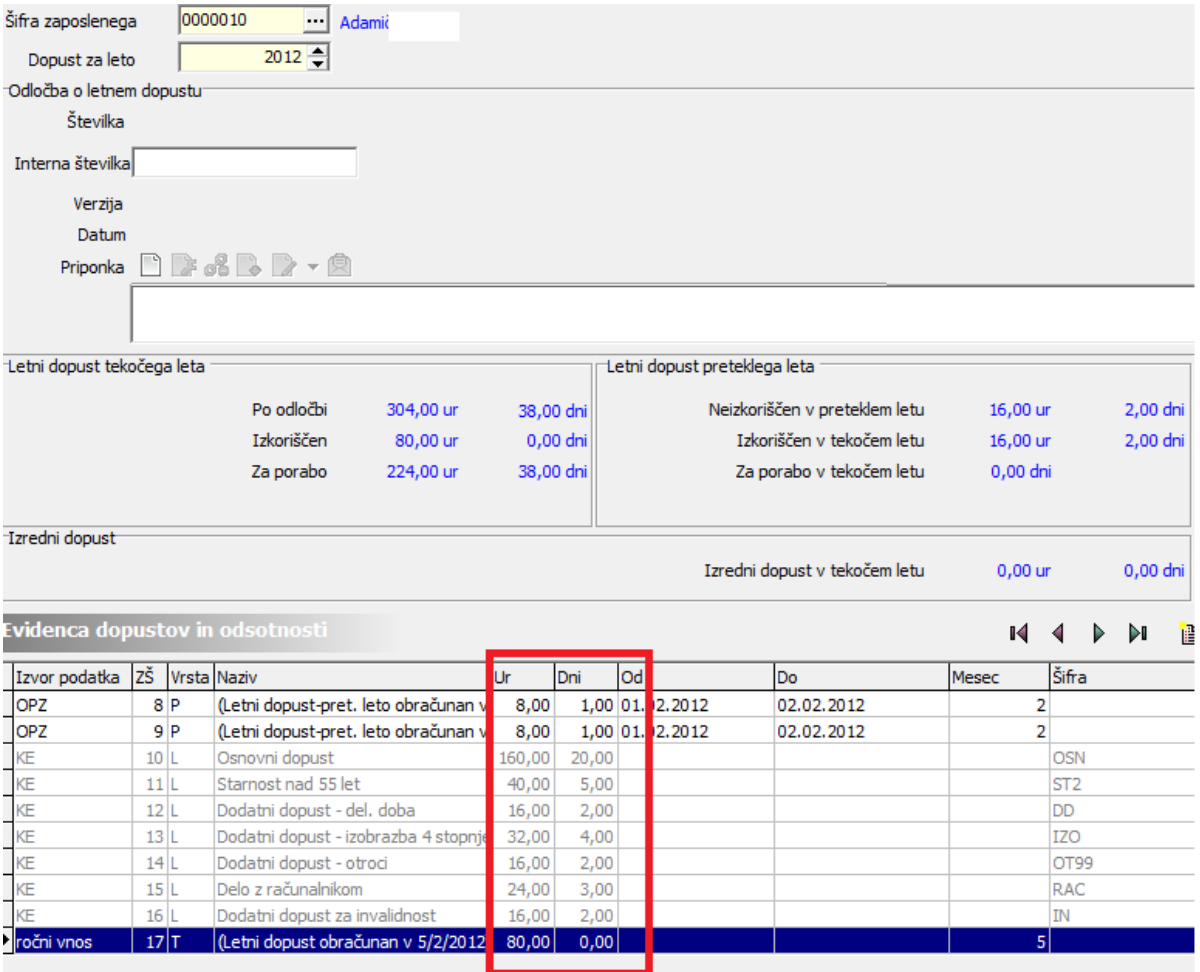

V preglednici na spodnjem delu okna so podatki o odobrenem dopustu iz obvestila o letnem dopustu (sivi-KE) in izkoriščenem dopustu (OPZ). Za pravilen prikaz dopusta v dnevih, mora biti pri izkoriščenem dopustu izpolnjeno od – do in število dni. V primeru da podatkov o številu dni koriščenja in terminu v

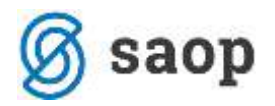

obračun niste vnašali (da želite evidenco vzpostaviti naknadno), ustrezno dopolnite podatke. Za dopolnitev se odpre vnosno okno za popravljanje :

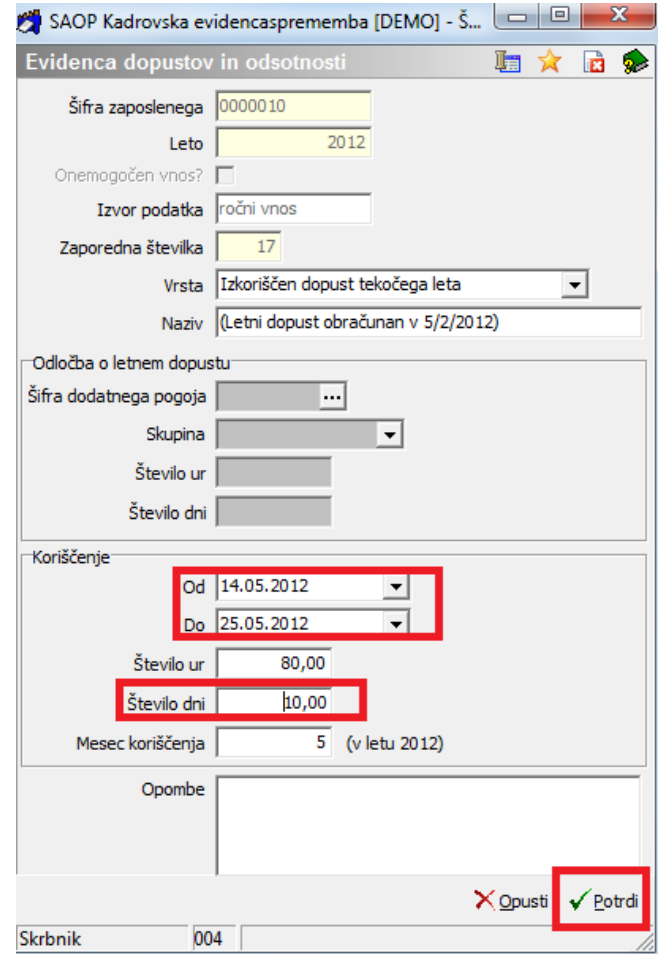

Dopolniti je treba podatke v razdelku »koriščenje« :

Od – datum začetka – prvi dan

Do – datum zaključka – zadnji dan

Število dni - predlaga program, če vnesemo termin koriščenja. Če datumov koriščenja ne želimo vnašati, vnesemo lahko samo število dni. Tako dopolnimo zapise na vseh vrsticah, kjer podatki manjkajo.

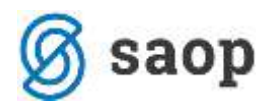

Po dopolnitvi manjkajočih podatkov, mora biti stanje ur ustrezno številu dni.

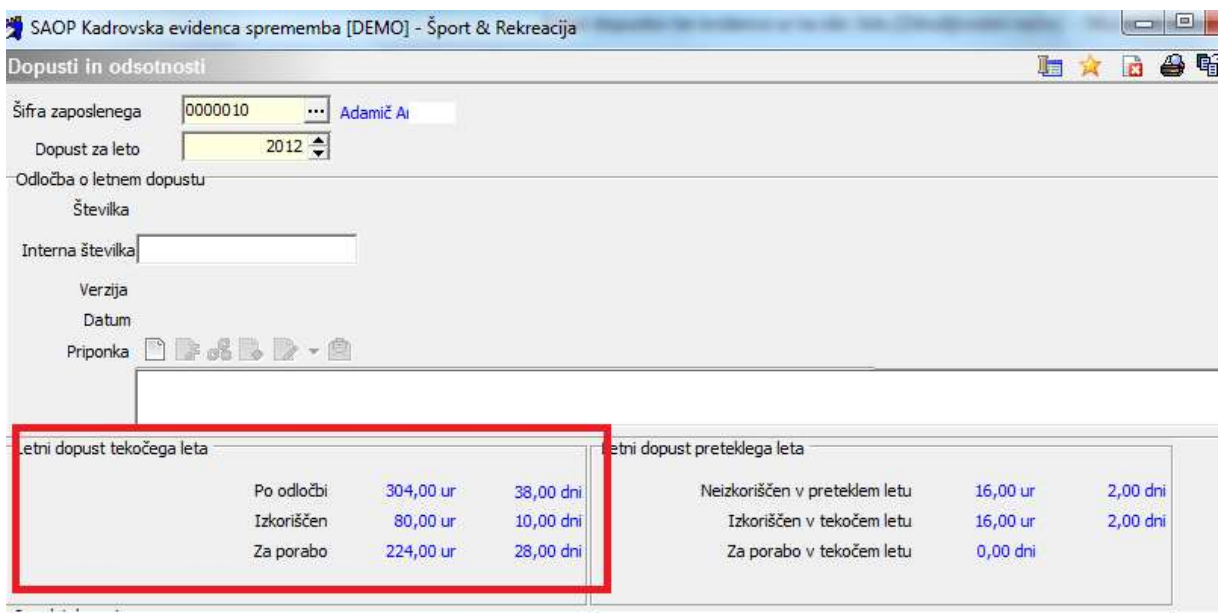